### **Ferramenta SIG de cálculo de estimativa populacional para o planejamento urbano na cidade do Rio de Janeiro**

Luiz Roberto Arueira da Silva<sup>1</sup> Felipe Cerbella Mandarino<sup>1</sup> Leonardo de Carvalho Valentim da Silva <sup>1</sup> João Grand Junior <sup>1</sup> Leandro Gomes Souza <sup>1</sup>

# 1 Instituto Pereira Passos Rua Gago Coutinho 52 – 22221-070 – Rio de Janeiro - RJ, Brasil larueira@pcrj.rj.gov.br, {felipe.mandarino, leonardoc.silva, joao.grand, leandro.souza} @rio.rj.gov.br

**Abstract.** One of the biggest challenges in managing big cities is to have complete and trustful information about it. In this area, the Geoprocessing Office of Pereira Passos Institute, a Rio de Janeiro's City Hall Autarchy, develops web applications to allow public managers and the overall public a better knowledge of the city characteristics. This paper describes the development and show the results of one of these web apps, one that is intended to do estimative calculations of inhabitants per area of the city, using as input a user provided zone. The ArGis software package was used to develop this tool, from the creation of the dataset it reads, a population per pixel raster, to the publication of the map and geoprocessing services. The biggest challenge faced by the team was the creation of the population per pixel raster, to which was used as input the polygons of the census tracts of the last census research made in Brazil, form 2010. The results show a good quality on the estimative calculation, proved by tests that are shown during the full text. At this day the web app is available at Pereira Passos Institute website for sharing city information, known as Armazém de Dados (Data Warehouse), and can be used by anyone with an internet access.

**Palavras-chave:** geoprocessing, urban planning, population estimate, geoprocessamento, planejamento urbano, estimativa populacional

### **1. Introdução**

#### **1.1 O uso de geoprocessamento na gestão pública municipal na cidade do Rio de Janeiro**

No Brasil, as cidades têm sido cada vez mais objeto de debates entre pesquisadores e gestores públicos, além de foco prioritário de direcionamento das políticas públicas. Em termos objetivos, tal orientação encontra na variável demográfica uma importante justificativa. Segundo os dados mais recentes do IBGE, referentes ao ano 2010, aproximadamente 84% da população brasileira encontra-se residindo em espaços urbanos. Realidade bastante distinta da que se apresentava há cerca de 50 anos, nos anos 1960, quando esse percentual não chegava sequer a 50%. Essa expansão em ritmo acelerado do processo de urbanização brasileira alcançou já nos anos 1970 um novo patamar, que não se expressa apenas do ponto de vista quantitativo, mas, sobretudo qualitativo, com constituição do que Santos (2008) chamou de estágio da metropolização.

Sob uma perspectiva mais ampla, essas grandes cidades (metrópoles) têm sido analisadas enquanto sistemas territoriais dotados de grande densidade técnica, social e institucional que, se por um lado, abrigam e potencializam problemas de ordens variadas (socioeconômicos, socioambientais etc.), por outro, assumem um papel central na construção de novos caminhos e soluções inovadoras para lidar com essas questões, tendo em vista o horizonte de repercussão de suas ações.

A cidade do Rio de Janeiro, responsável pelo segundo maior PIB municipal do país (2009) e pela segunda maior população – aproximadamente 6,3 milhões de pessoas (2010) –, vive um momento ímpar caracterizado pela condução de um amplo processo de reestruturação urbana que ganha forma como parte de um conjunto de estratégias e ações orientadas para o reposicionamento da cidade no cenário político e econômico mundial. A preparação para megaeventos esportivos como a Copa do Mundo de 2014 e os Jogos Olímpicos de 2016 se insere neste contexto.

Frente a esses desafios de grande complexidade e que envolvem múltiplas variáveis e dimensões, a gerência de geoprocessamento do Instituto Pereira Passos - IPP<sup>1</sup> tem atuado fortemente no desenvolvimento de ferramentas e aplicações em SIG WEB que sejam capazes de fornecer os insumos necessários para apoiar a tomada de decisões estratégicas. Com isso, os sistemas de informações geográficas têm sido cada vez mais incorporados e mobilizados como recursos essenciais na gestão pública municipal da cidade do Rio de Janeiro.

Dessa forma, o presente trabalho busca apresentar uma dessas aplicações desenvolvidas na gerência de geoprocessamento e disponibilizada na *web*<sup>2</sup> para uso comum, ou seja, tanto de gestores públicos, quanto de qualquer usuário (sociedade civil, empresários, estudantes etc.). Esta aplicação permite ao usuário realizar o cálculo de estimativas populacionais para uma determinada área, desenhada ou selecionada por ele entre opções pré-configuradas.

#### **2. Metodologia**

Para a criação da aplicação *web* de cálculo de estimativa populacional por área uma sequência de etapas foi definida. O ArcGis foi o software utilizado durante todo o processo, desde a criação da base de dados lida pela ferramenta até à publicação da mesma em ambiente web.

A aplicação foi construída usando como base a ferramenta *Zonal Statistics as Table* (estatística zonal em tabela, em tradução livre), presente na caixa de ferramentas do software (*ArcToolbox*). Esta ferramenta é capaz de calcular uma série de estatísticas a partir da leitura de uma base de dados matricial (*raster*) para uma ou mais "zonas" geográficas definidas pelo usuário. A partir deste princípio é possível concluir que se dado como entrada para ferramenta um *raster* com a informação de população por pixel (área), esta ferramenta é capaz de calcular a estimativa populacional de uma determinada zona a partir da soma dos valores de população de cada pixel contido nesta mesma zona.

A partir deste raciocínio nos deparamos com a seguinte questão: como criar uma base de dados de população por pixel com a maior precisão possível, que possibilite o cálculo de estimativas populacionais mais precisas? Alguns pontos chaves devem ser considerados, como a eliminação de áreas vazias do cálculo e o tamanho do pixel, que deve fornecer equilíbrio entre boa precisão no cálculo das estimativas e boa velocidade de processamento da aplicação *web*. O processo se iniciou a partir da base de dados do Censo 2010 do IBGE na escala de setor censitário (a maior escala disponível, que fornece maior precisão), visando calcular o número de habitantes por m<sup>2</sup> ocupado de cada setor censitário do município. A partir desta informação seria gerado o *raster* com informação de população por pixel, considerando aqui o pixel como uma unidade de área.

O primeiro desafio a ser atacado foi o da eliminação das "áreas vazias", ou seja, áreas sem população/moradias. Aqui é importante destacar que a base geográfica dos setores censitários do censo de 2010 para o município do Rio de Janeiro foi construída em uma parceria do IBGE com o próprio Instituto Pereira Passos, o que nos possibilitou amplo conhecimento e confiança no trato desta base. Uma das principais novidades vindas deste trabalho é a criação dos setores censitários vazios (grandes áreas não ocupadas do município, como Unidades de Conservação), figura que facilitou muito esta etapa do trabalho.

<sup>1</sup> O Instituto Pereira Passos é o órgão da Prefeitura da Cidade do Rio de Janeiro responsável pela manutenção da base cartográfica do Município e do sistema de geoprocessamento municipal. A gerência de geoprocessamento faz parte da Diretoria de Informações da Cidade – DIC, do IPP.

<sup>2</sup> O portal do Instituto Pereira Passos para divulgação de informações e armazenamento de aplicações sobre a cidade do Rio de Janeiro é o Armazém de Dados: <http://www.armazemdedados.rio.rj.gov.br/>

Uma série de critérios para distinguir a área de fato ocupada da cidade foram discutidos e testados pela equipe, até que se chegou a uma lista dos que foram adotados. Para eliminar o sistema viário urbano do cálculo de área ocupada por população foi feito um processo de *Clip* (recorte) da base de setores censitários com as quadras do município (só há ocupação no interior das quadras). Em sequência, considerando que em alguns casos as praças da cidade são também consideradas quadras, e estas não são ocupadas por moradias, foi realizado o processo de apagar (*Erase)* as praças da cidade da base resultante do primeiro processo.

A base resultante destes dois processos foi então novamente recortada a partir de algumas classes do mapa de uso do solo (ano 2010, o mesmo da base de dados do Censo) onde se sabe não haver ocupação por moradias, as quais são: o grupo Áreas não urbanizadas e as classes de uso Áreas de exploração mineral, Áreas de lazer e Áreas de transporte (Fusco, Costa & Gahyva, 2012).

Como resultado destes processos foi possível chegar a uma base aproximada da área efetivamente ocupada de cada setor censitário da cidade do Rio de Janeiro. A partir do cálculo desta área e da informação dada do total de habitantes para cada setor censitário foi possível chegar ao objetivo inicial, que era ter uma base vetorial da área efetivamente ocupada dos setores censitários da cidade, atribuída da informação de número de habitantes por m<sup>2</sup>.

Em sequência, através da ferramenta de conversão de base vetorial para base matricial *Polygon to Raster* seria obtido o *raster* de população por pixel. Porém, antes disso, foi necessário definir o tamanho do pixel, como discutido anteriormente. A partir da experiência da equipe foram definidos arbitrariamente três tamanhos de pixel, que foram posteriormente testados considerando a precisão que forneciam às estimativas populacionais por área e a velocidade de processamento da ferramenta. Os tamanhos testados foram 1, 3 e 10 metros e para a geração de cada um deles a informação de habitantes por m<sup>2</sup> foi multiplicada por 1, 9 e 100, as áreas respectivas em m² de cada tamanho de pixel adotado.

Para realização dos testes foi feita uma "prova real" da informação de população por setor, ou seja, foi utilizada a ferramenta para calcular a estimativa de população dos próprios setores censitários que foram utilizados de entrada para o processo, já que estes continham também a informação exata do total populacional que poderia ser comparado com a estimativa.

Para cada setor censitário, então, foi calculada uma taxa de variação entre dado real de população e estimativa da ferramenta, onde o valor 1 significaria que o resultado da estimativa é idêntico ao dado real. Os resultados obtidos foram: 1) para o *raster* com pixel de 10m uma taxa de variação média de 1,003, com desvio padrão de 0,47; 2) para o *raster* com pixel de 3m uma taxa de variação média de 0,999, com desvio padrão de 0,04; 3) para o *raster* com pixel de 1m uma taxa de variação média de 1,092, com desvio padrão de 9,39.

Através da análise dos resultados, incluindo a visualização das bases no mapa, é possível notar que o pixel de 3m fornece a maior precisão para as estimativas (Figura 1), enquanto o pixel de 10m fornece um desenho muito grosseiro dos setores e o de 1m gera pequenas sobras, ambas as coisas gerando imprecisões no resultado final. Além disso, a velocidade de processamento foi muito satisfatória com o pixel de 3m, o que nos fez escolhê-lo como entrada dos dados para a aplicação *web*.

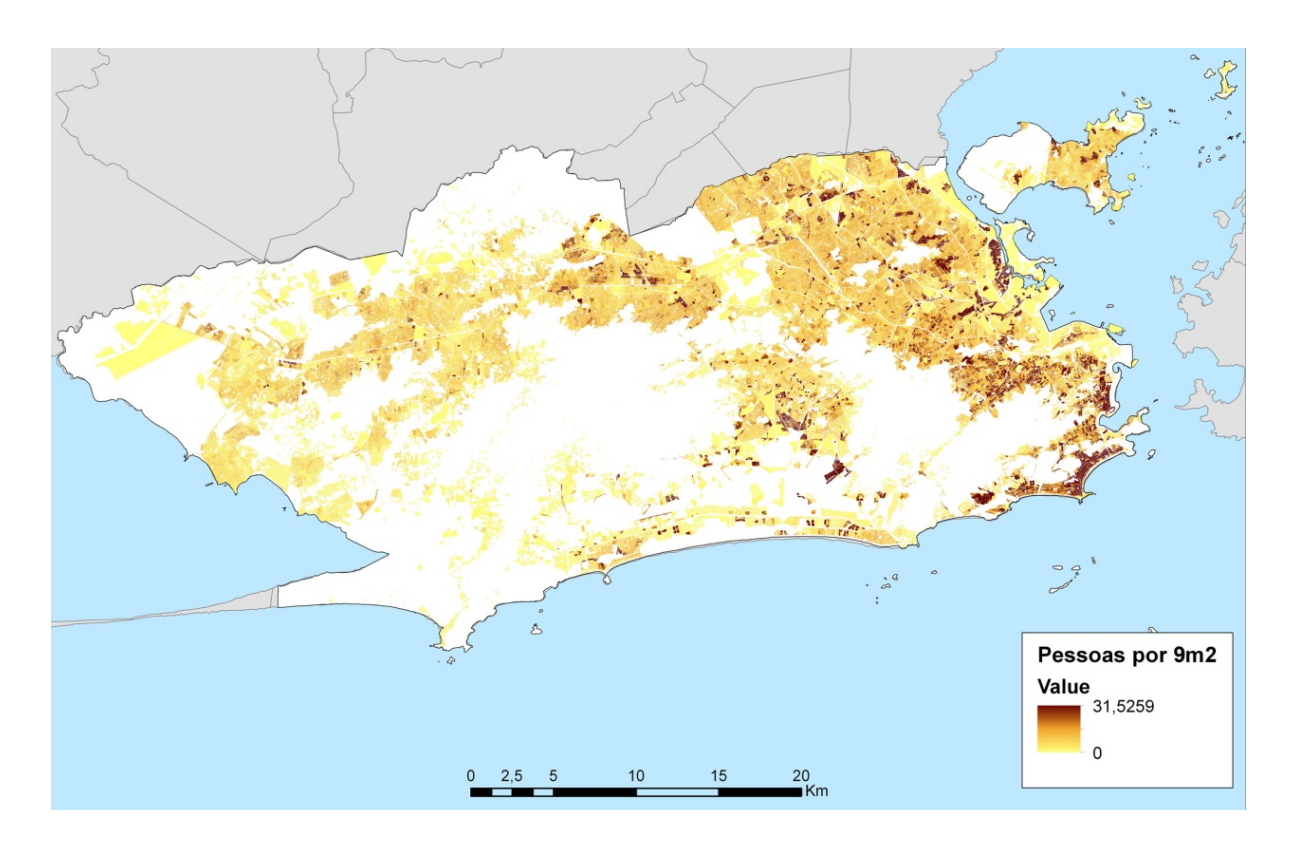

Figura 1. População por pixel no município do Rio de Janeiro (raster com pixel de 3x3m).

Os próximos passos dados consistiram na programação dos serviços de mapa e geoprocessamento (*web services*) no contexto da plataforma ArcGis Server que permitiram a publicação do aplicativo. O serviço de geoprocessamento utilizado pela aplicação se baseia em um modelo criado no *Model Builder*, plataforma do ArcGis que permite definir parâmetros para a execução de uma ou mais ferramentas em sequência.

O aplicativo, através deste modelo, permite ao usuário desenhar a sua própria zona para o cálculo de estimativa de populacional ou usar uma das bases pré-carregadas no sistema, como as bacias hidrográficas do município.

### **3. Resultados**

Após a finalização de todos os processos de modelagem e programação, o aplicativo foi publicado no PortalGeo, sítio de distribuição de informações do Instituto Pereira Passos: <http://portalgeo.rio.rj.gov.br/ipp\_viewer/?config=config/ipp/censo.xml>.

O aplicativo oferece uma interface bastante simples e funcional, apresentando ferramentas básicas e outros recursos mais avançados, como localização de endereço, construção de gráficos, dentre outros.

Conforme podemos observar na Figura 2, o aplicativo apresenta o mapa do município do Rio de Janeiro divido em setores censitários classificados de acordo com o número de habitantes a partir dos dados do Censo Demográfico do ano de 2010. No canto direito da janela do aplicativo, no botão **Mais**, há as opções de habilitar ou desabilitar as camadas de informações de população e de número de domicílios, bem como alterar a base de visualização entre a cartografia e a ortofoto da cidade.

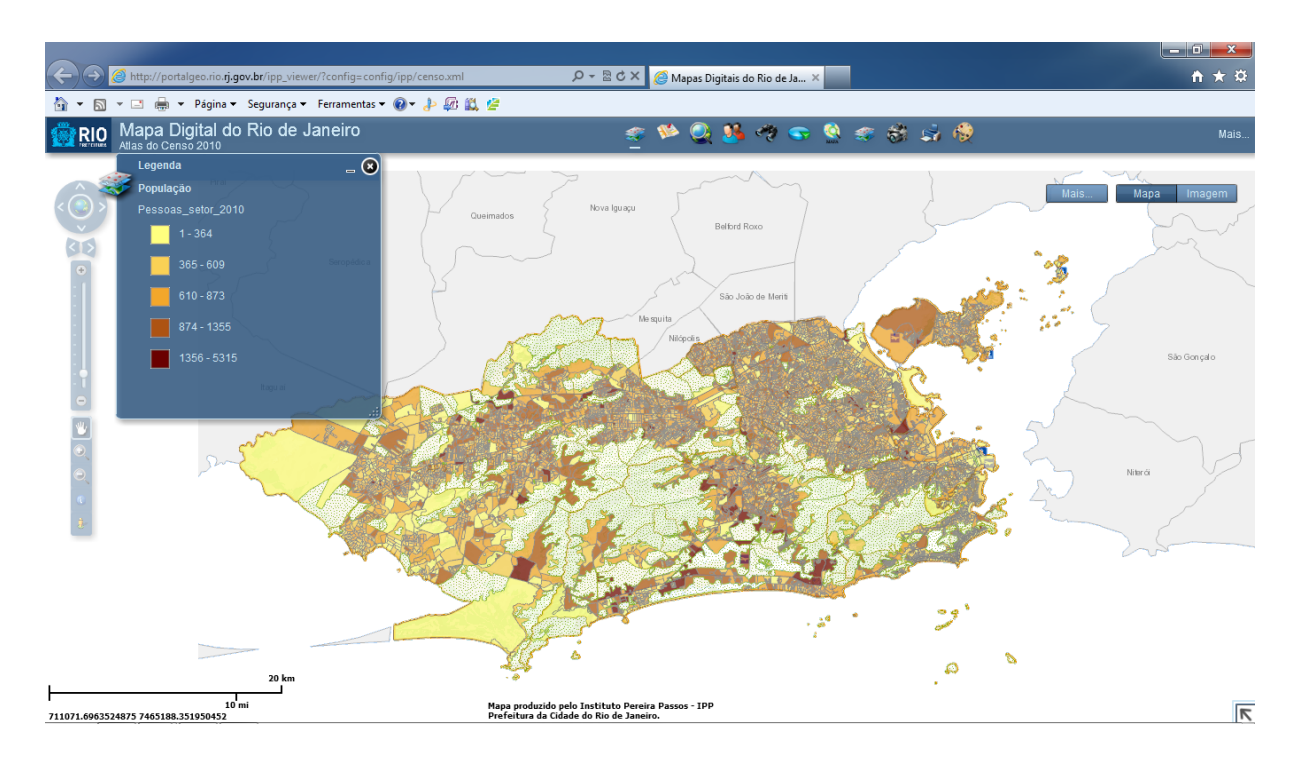

Figura 2. Apresentação do aplicativo Atlas do Censo 2010 para contagem de população na cidade do Rio de Janeiro.

As ferramentas estão distribuídas nas extremidades esquerda e superior da tela do aplicativo. No canto esquerdo, encontram-se as ferramentas básicas de visualização e navegação do aplicativo, bem comum em outras aplicações de visualização de mapas e imagens de satélite. O conjunto de quatro setas permite ir para as respectivas direções na visualização das áreas; o ícone localizado no meio do conjunto de setas com o formato da Terra serve para visualizar o mapa em sua extensão total; os botões **+** e **–** alteram o zoom do mapa, ou seja, clicando-se nos sinais o mapa visualizado é aproximado ou afastado; o botão **Pan**, onde se pode clicar e arrastar o mapa na direção desejada; as lupas permitem a definição de uma determinada área para aproximação ou afastamento; o botão **Identificar** mostra a informação da tabela de atributos associada ao elemento espacial consultado; e o botão *Street View* permite a visualização de imagens reais, em 360º, de determinadas zonas da cidade.

Na parte superior da janela do serviço, encontram-se as funções de habilitação/ desabilitação da legenda; localização de endereços através da digitação do nome da rua e o número; procura de referências, como nome de rua, bairro, unidade de saúde, favelas, etc.; consulta a base de dados de atributos dos elementos espaciais que compõem o mapa; conteúdo do mapa, que mostra todas as camadas de dados presentes no mapa e permite que seja habilitado/desabilitado qualquer uma das camadas; desenho e medida, capaz de medir área e distância a partir do desenho de uma determinada área ou linha pelo usuário; exportar a área do mapa visualizada; imprimir o mapa; e a ferramenta principal do aplicativo que é a contagem de população que será detalhada a seguir.

Ao acionar o botão de contagem de população, surge um quadro detalhado da ferramenta onde temos as opções para a delimitação da área de interesse para o cálculo do número de habitantes (Figura 3). A ferramenta permite dois tipos de definição da área de interesse: a partir de um desenho a ser feito pelo usuário, utilizando as opções de formas geométricas fornecidas pela própria ferramenta, como ponto, reta, círculo e elipse ou pelo traçado livre de uma linha ou polígono; ou pela seleção de uma feição presente na base de dados que compõe o mapa, como por exemplo, um bairro ou uma região administrativa.

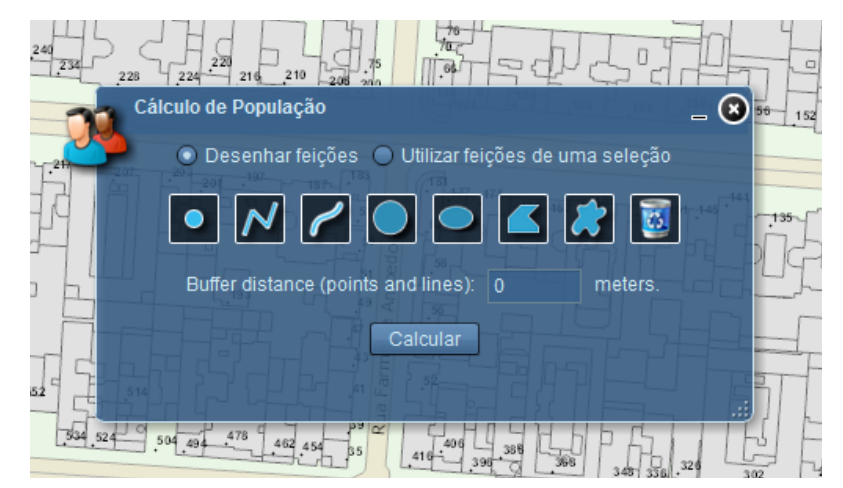

Figura 3. Ferramenta de Cálculo de População.

A ferramenta permite ainda a possibilidade de se calcular o número de pessoas através da determinação de um *buffer* de qualquer distância que será considerado além do limite da área de interesse determinada.

Na Figura 4 temos uma avaliação prática do funcionamento da ferramenta. Utilizouse como opção o desenho da área de interesse, que nesse caso envolveu todo o quarteirão entre as ruas Farme de Amoedo, Prudente de Morais, Teixeira de Melo e Visconde de Pirajá, localizado no bairro de Ipanema, zona sul do Rio de Janeiro.

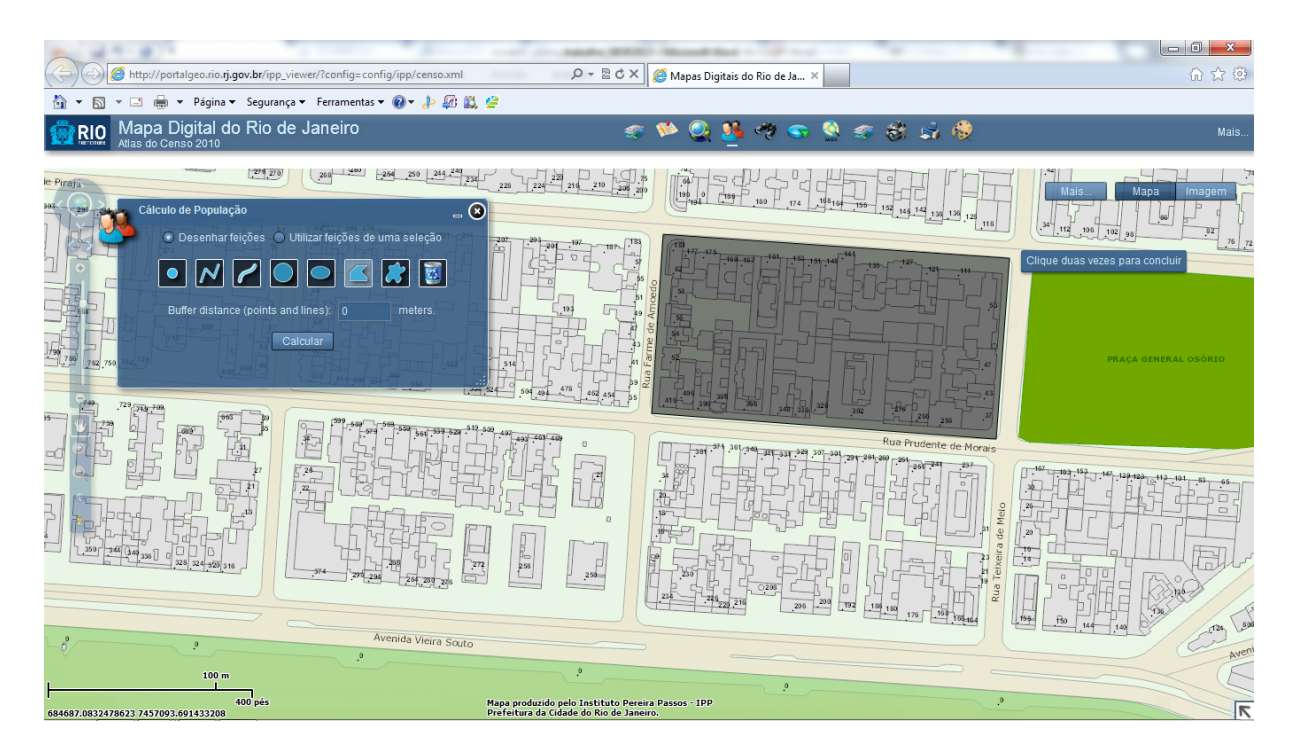

Figura 4. Delimitação da área de interesse para cálculo de população.

Optou-se por não utilizar a distância de *buffer* para o cálculo, a fim de se obter o resultado específico para a área em questão, informando o valor zero no campo específico. Com as definições da área de interesse e a distância do buffer, resta apenas acionar o botão Calcular e aguardar o processamento do aplicativo para posteriormente se obter o valor em questão, que nesse exemplo apresentou o número de 875 habitantes para a área, como mostra a Figura 5.

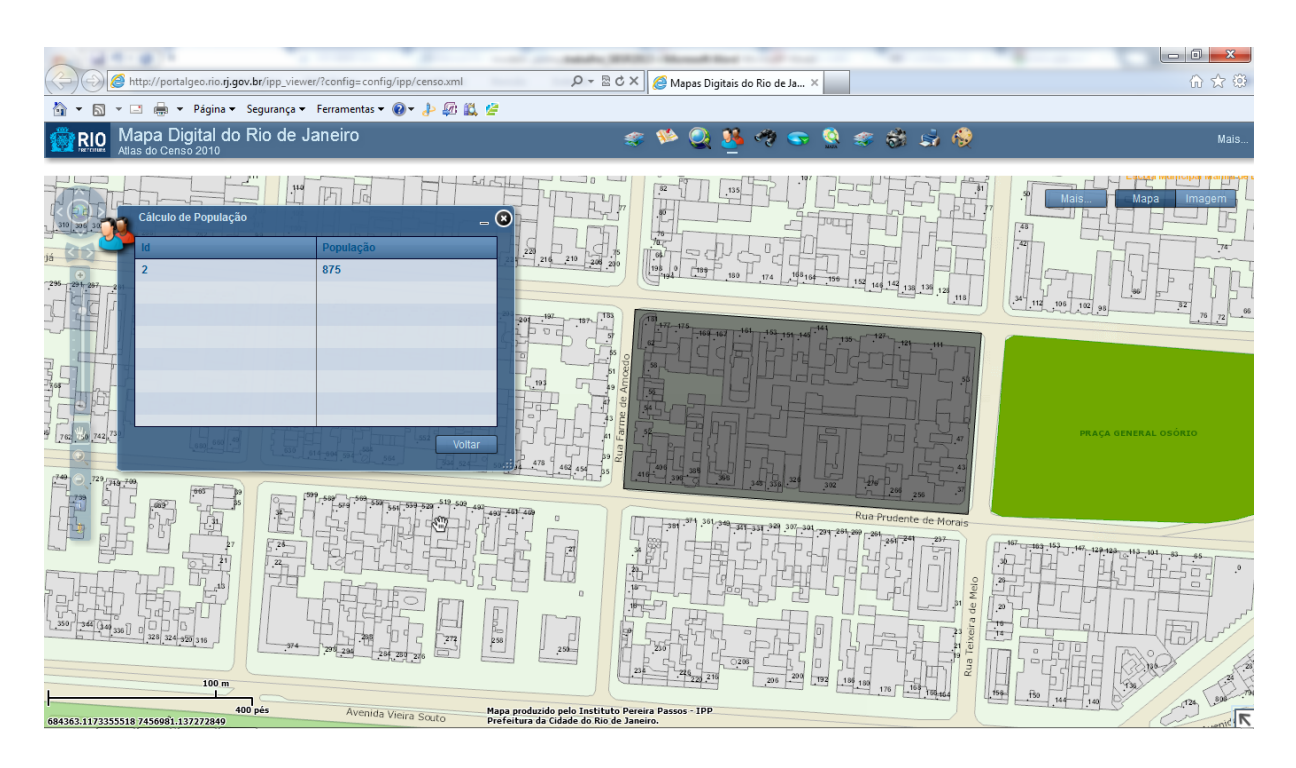

Figura 5. Resultado do processo de cálculo do número de habitantes da área de interesse.

## **4. Conclusões**

A ferramenta apresentou resultados muito satisfatórios quando confrontada com os dados brutos de população fornecidos pelo Censo Demográfico 2010. Comparando os resultados da função de cálculo de população com os dados tabulares agregados por bairros e regiões administrativas foram obtidos resultados extremamente satisfatórios.

Com isso, o Rio de Janeiro dispõe de mais um instrumento capaz de auxiliar no planejamento da cidade, bem como no gerenciamento de crises, desde a antecipação e preparação até a resposta rápida às ocorrências, devido a possibilidade de se conhecer o número de pessoas afetadas.

## **5. Referências**

SANTOS, Milton. **A urbanização brasileira**. 5ª edição, São Paulo: EdUSP, 2008[1993].

FUSCO, F.M., COSTA, B.F., GAHYVA, D.L. 2012. **Mapeamento do uso do solo da cidade do Rio de Janeiro: notas metodológicas**. Disponível em: <http://www.armazemdedados.rio.rj.gov.br/arquivos/ 3225\_nt1\_mapeamento%20do%20uso%20do%20solo-notas%20metodol%C3%B3gicas.PDF>